# What's New in Lucity GIS 2014 & 2014r2

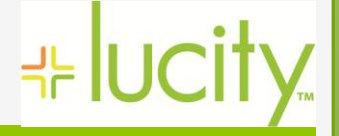

## New GIS Enabled Modules

 $Charting the Course$ 

### 2014

- ▶ Sewer: MACP Inspections, Overflows, Structure Inspections
- $\triangleright$  Storm: Weirs, BMP Asset Items, MACP Inspections, Sampling
- $\triangleright$  Facility: Equipment Plant
- Water: Hydrant Flow Tests, Hydrant Inspections, Losses, System Valve Inspections

### 2014r2

- General: Parcels
- Facility: Irrigation Valves, Irrigation Nodes, Irrigation Controllers, Irrigation Pipes
- $\triangleright$  Park: Art, Irrigation Nodes, Irrigation Pipes
- Water: Access Roads, Water Gates
- ▶ Raw Water: Service Manifolds, Service Boxes, Spills, Gauges, Structures, Checks, Culverts

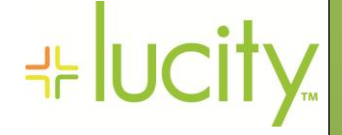

# Supported ArcGIS Versions

## 2014

 Fully supports ArcGIS Desktop and ArcGIS for Server versions 10.0, 10.1, 10.2, 10.2.1, 10.2.2

## 2014r2

- Fully supports ArcGIS Desktop and ArcGIS for Server versions 10.1, 10.2, 10.2.1, 10.2.2
- $\triangleright$  The Lucity Data Update SOE is no longer available for ArcGIS for Server version 10.0.
	- ▶ You must upgrade your ArcGIS for Server to version  $10.1+$  or use the new Lucity feature service update option..

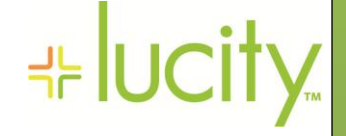

# 2014 Highlights

- $\triangleright$  Lucity inspection modules can now be linked to a feature class
	- Synchronization requires GIS Scheduled Tasks that can be defined in the Lucity Geodatabase Configuration Program

 $Charting the Course$ 

- V2014 only supports Lucity to GIS synchronization
- Only available for a few select inspection modules
- Improved compatibility with Esri's date data type
	- GIS field that contains both a date and time component can now be synchronized to both a Lucity Date and Lucity Time field.
- Lucity Spatial- Lucity now stores work request and work order spatial information directly in the Lucity database.
	- As work orders are created, updated, deleted a new service processes the changes and writes the spatial information directly in the Lucity database.
	- The Lucity Work Viewer tool in ArcMap allows users to create custom views to these spatial tables allowing for display of live work data in the various Lucity GIS solutions

## 2014r2 Highlights

#### New Parcel module

• May require some reconfiguration of Lucity GIS for clients that have both an address and parcel feature class. Previously, these feature classes could only be linked to the Customer Address module

 $Charting the Course$ 

#### $\triangleright$  Inspection feature classes now support two-way synchronization

- Previously, only Lucity to GIS synchronization was supported. V2014r2 also supports GIS to Lucity synchronization.
- Synchronization requires GIS Scheduled Tasks that can be defined in the Lucity Geodatabase Configuration Program
- $\triangleright$  New alternative to Lucity's SOE for ArcGIS for Server
	- GIS updates from Lucity can now be accomplished via feature services.
	- Lucity's SOE on ArcGIS for Server no longer required with this option.
- $\triangleright$  Feature Editing now available in Lucity web map
- $\triangleright$  Lucity's Last Sync Date field in GIS will now record times in UTC
	- Change required to support the new Scheduled GIS Tasks processing Esri's sync enabled feature services.
- $\triangleright$  Lucity's GIS Scheduled Tasks
	- Includes two way synchronization options and expanded options

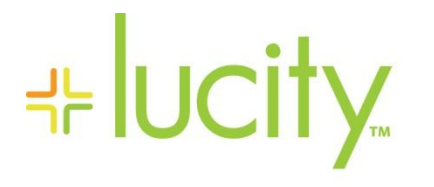

**Lucity GIS for ArcMap Changes for 2014**

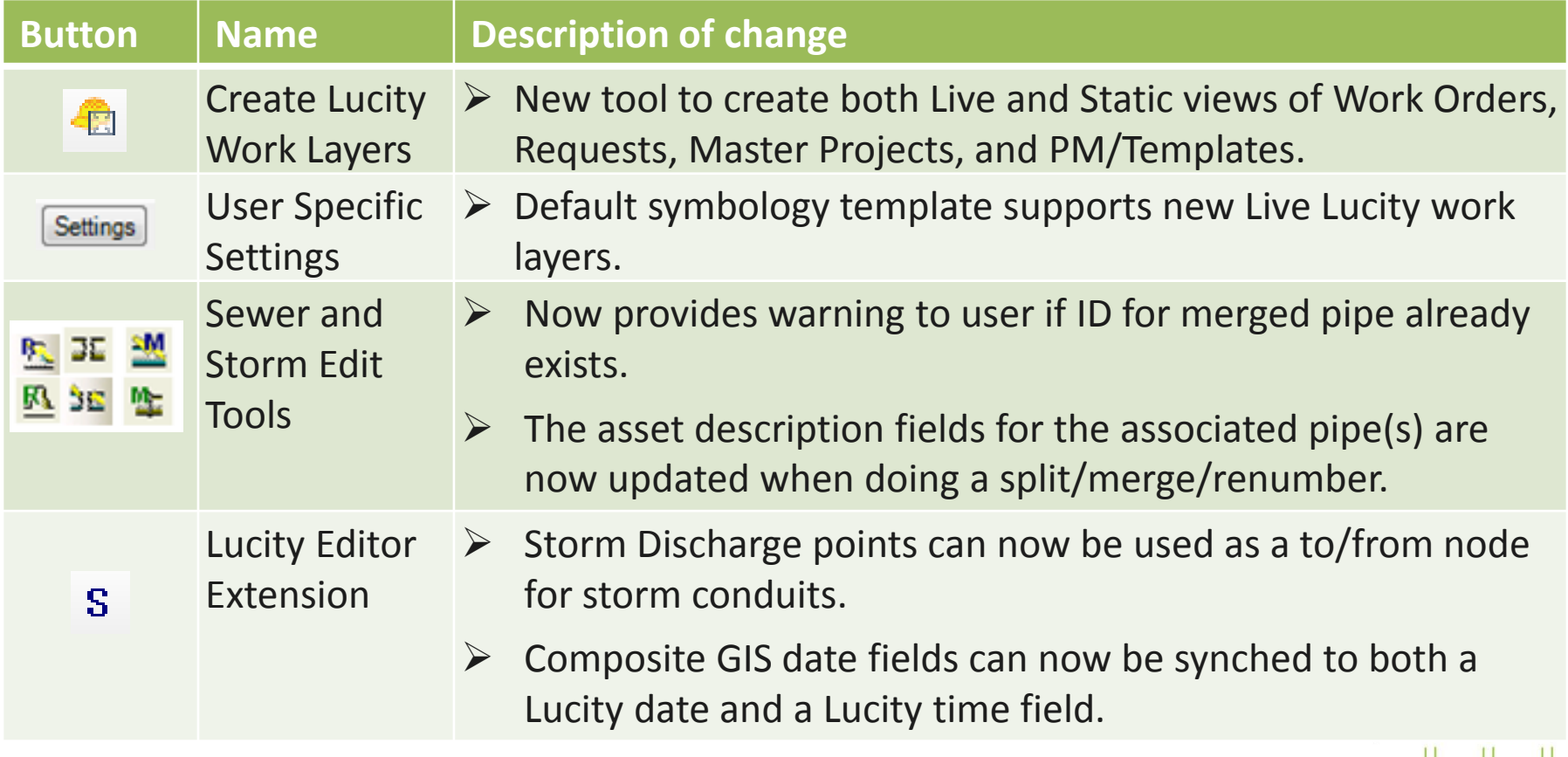

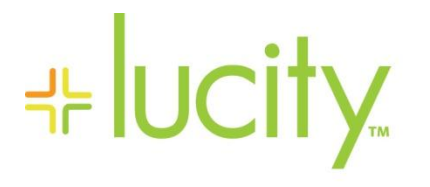

**Lucity GIS for ArcMap Changes for 2014r2**

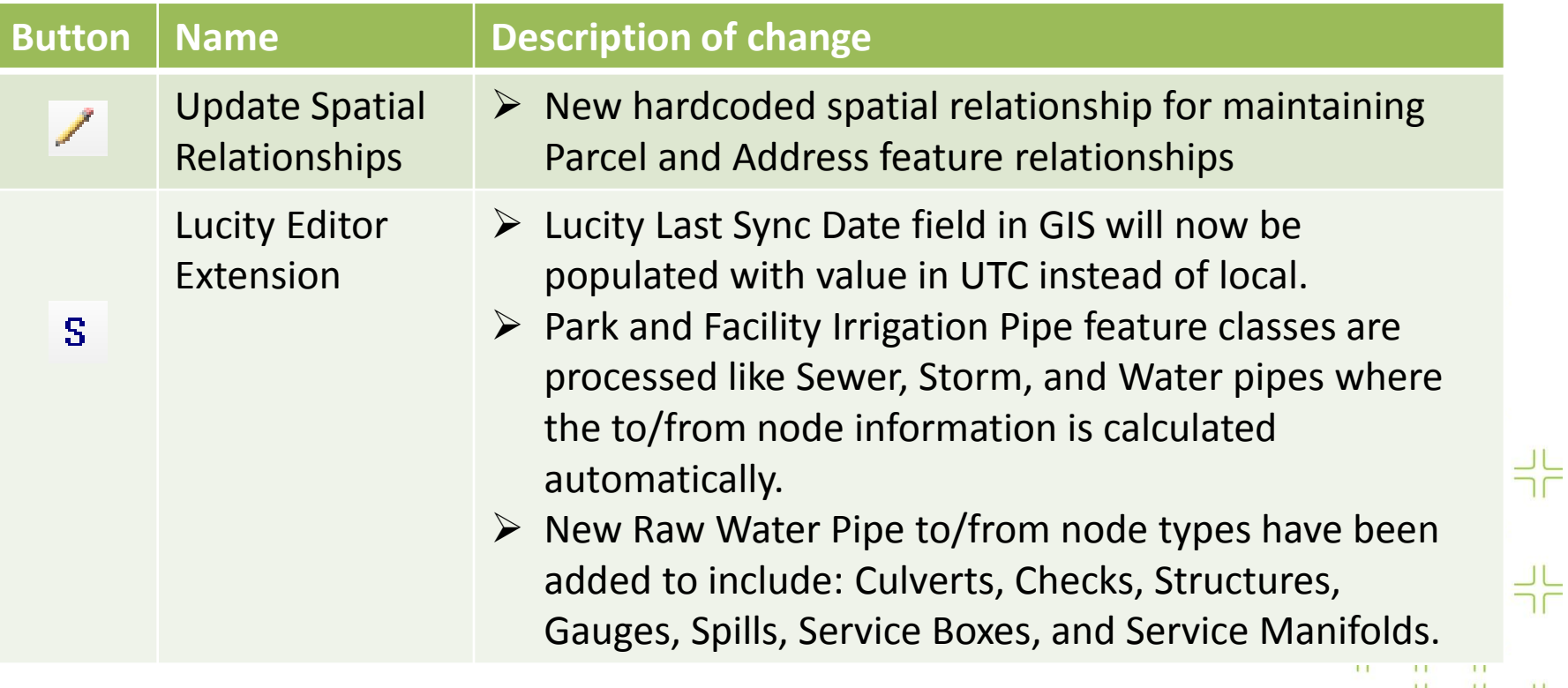

<u> 나는 나는 나</u>는 낙부 부부 **ULULULU** 

# **HE lucity**

### **Create Lucity Work Layers-Requirements**

부

국는 국는

국는국는

The Create Lucity Work Layers tool provides the ability to create a query layer based upon the new spatial tables in the Lucity work database. Before using this tool Lucity Spatial must be enabled and has the following requirements:

- $\triangleright$  The Lucity Work database must be one of the following:
	- **► SQL Server 2008 or higher**
	- Oracle with MDSYS.SDO\_GEOMETRY data type enabled
- $\triangleright$  The Lucity Services must be installed
- Each Lucity linked feature class must be assigned to a default map service
- Lucity linked feature classes must be one of the following geometry types:
	- $\triangleright$  Point
	- $\triangleright$  Line, polyline
	- $\triangleright$  Polygon
- System Settings in UI Admin must be configured

# Lucity GIS - ArcMap Demo

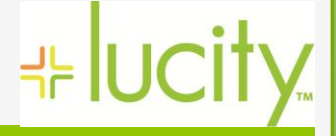

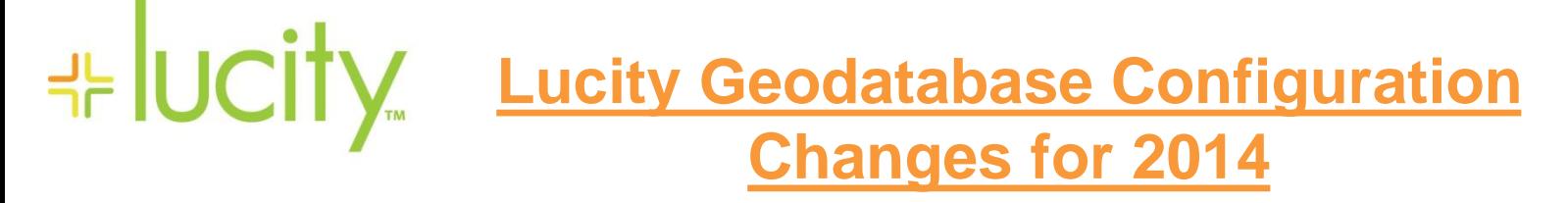

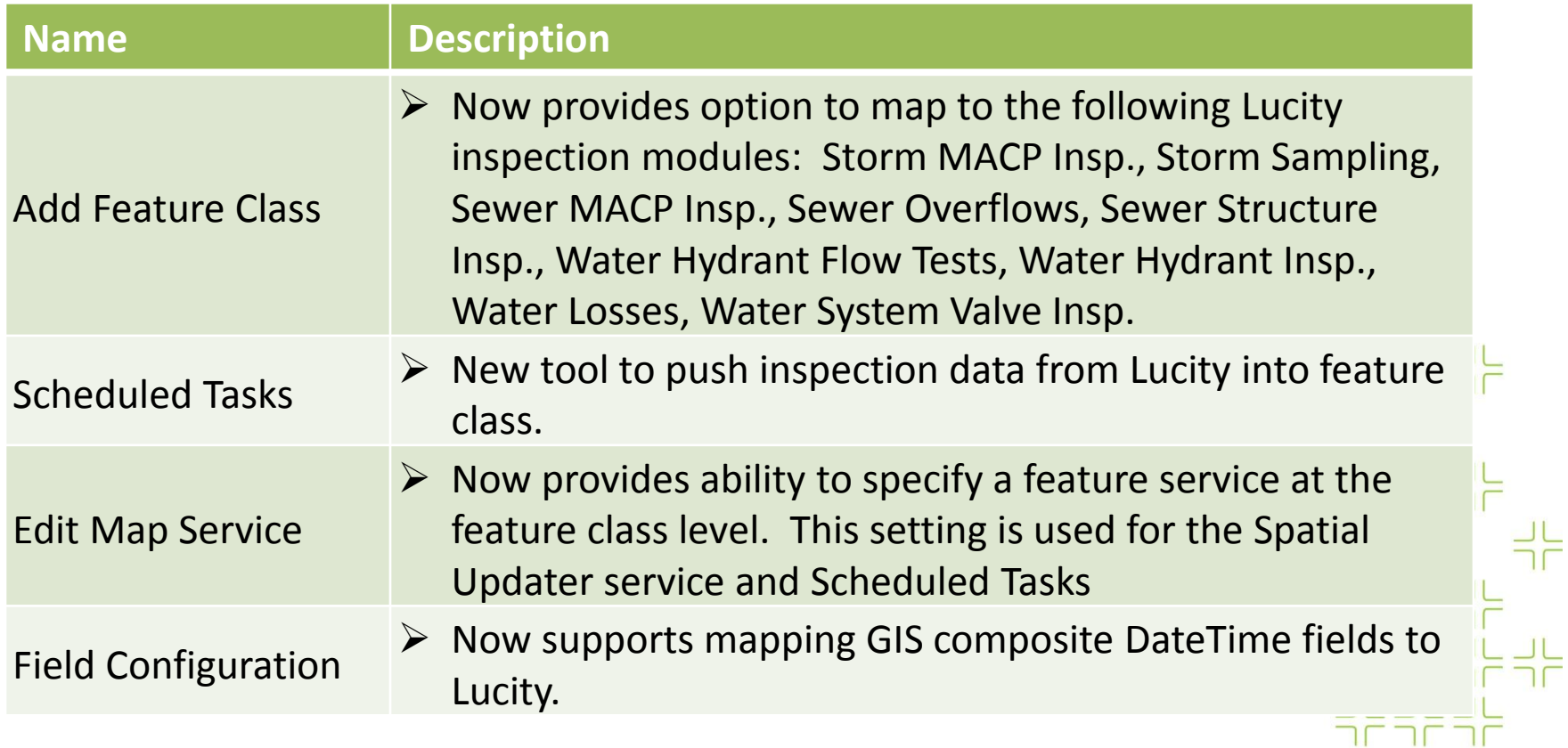

띾

<u>라는 라는 라</u>는

부부

국는국는

ULULUL L

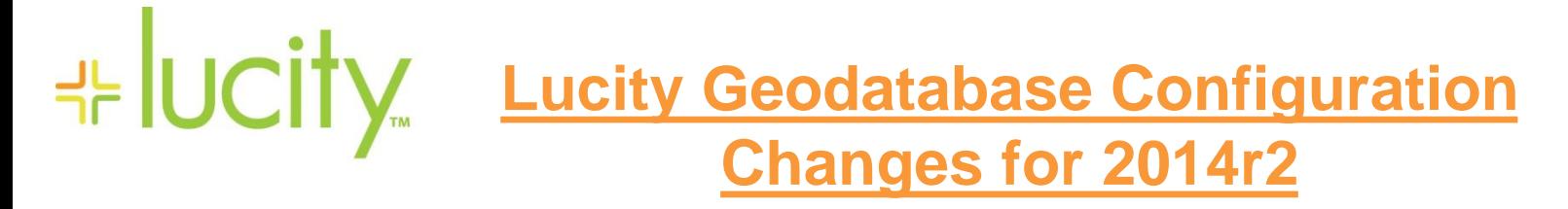

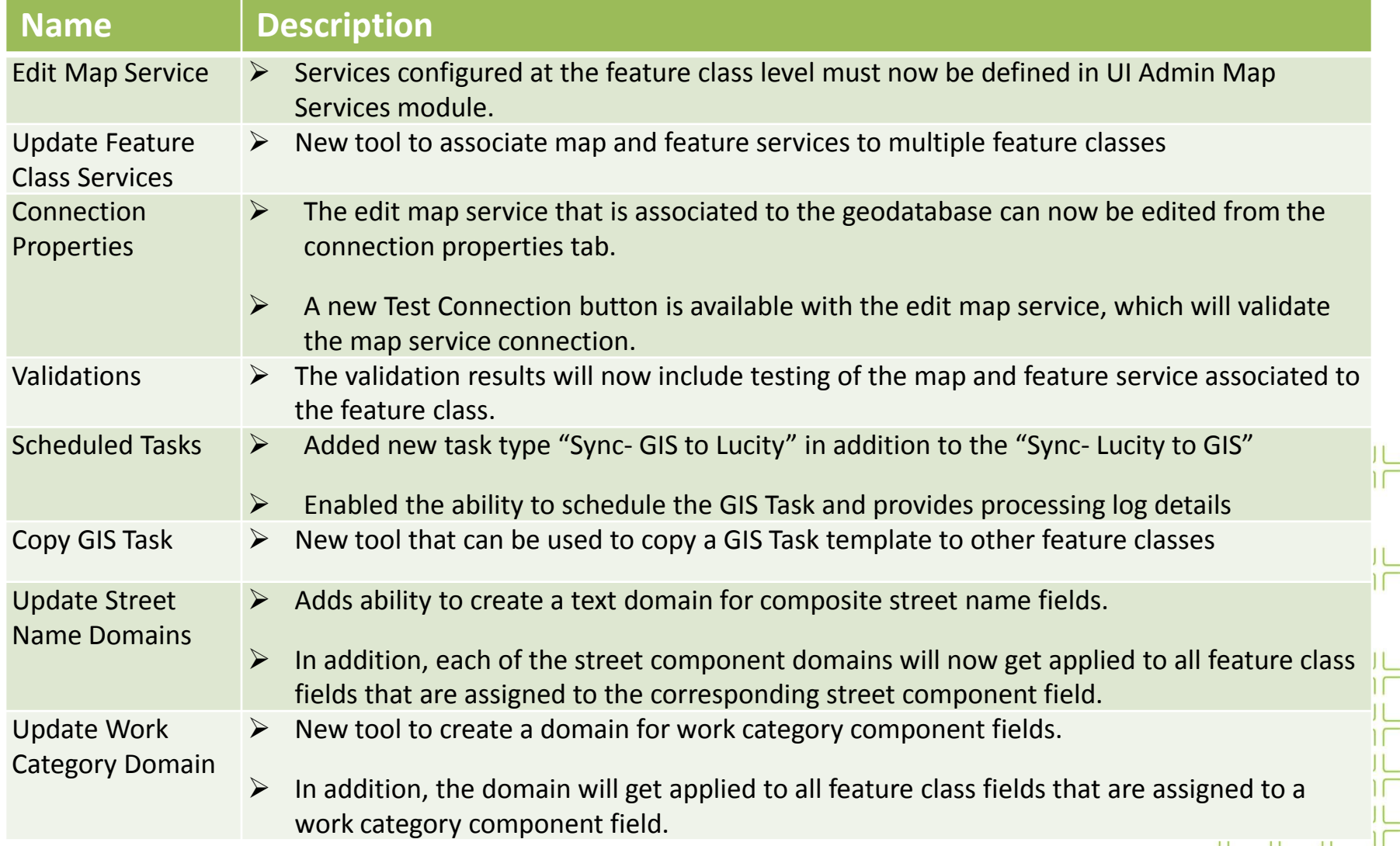

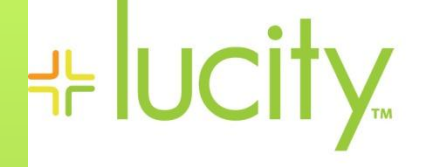

### **Inspection Feature Class Requirements**

Using the new GIS Scheduled Tasks you can transfer Lucity inspection data into the feature class. The primary purpose of this functionality is to support Esri's Local Government Maps and Apps that utilize displaying various inspection/testing data.

With v2014r2, we added support for GIS to Lucity synchronization. With this added functionality you can now take advantage of data collection outside of an ArcMap edit session, such as using Esri's Collector for ArcGIS to obtain inspection/testing results.

- Lucity's integration with inspection feature classes **require** the use of GIS Scheduled Tasks and are not processed the same an asset inventory feature classes. For example:
	- Attribute edits made in Lucity inspection modules are not sent to the feature class via the typical GIS Update process (Lucity SOE or via Feature Service).
	- $\triangleright$  Edits made to inspection feature classes in a Lucity GIS ArcMap session are not sent to the Lucity database when saving the edit session

# **⊹ lucity**

### **Scheduled Tasks**

Scheduled Tasks are designed to push data back and forth between Lucity and the geodatabase. There are two types of synchronizations:

- **1. Lucity to GIS** Only supported for inspection feature classes
- **2. GIS to Lucity** Supported for all GIS enabled modules

Scheduled tasks can be configured to run automatically using a new service, Lucity GIS Task Runner. This functionality greatly expands the Lucity and GIS integration capabilities with use of feature services. Edits to the feature service, regardless of who did it and what environment they did it in, can be picked up by Lucity.

- **Merges, Splits, Renumbers, and Deletes must still be done in an ArcMap editing environment with the Lucity extension enabled in order for the Lucity inspection, construction, and work history to be properly updated.**
- Number generators, spatial relationships, and any other Lucity GIS extension functionality (as found with the ArcMap editing environment) is **not** performed when Scheduled Tasks synchronize features with Lucity.
- $\triangleright$  Features must meet the Lucity module requirements in order for them to be synchronized. For example, required fields such as the Lucity common ID must be populated with a unique value.
- $\triangleright$  Scheduled Tasks interact with the feature class via map and/or feature services. setting up a Scheduled Task you should make sure there is a map service defined either the feature class or geodatabase level.

# **⊹ lucity**

### **Composite DateTime Fields**

Numerous date and time formats are valid using Esri's Date data type. For example, all of the following are acceptable values for an Esri's Date field:

- $> 7/24/2014$
- $\triangleright$  7/24/2014 12:32 PM
- $\geq 12:32 \text{ PM}$

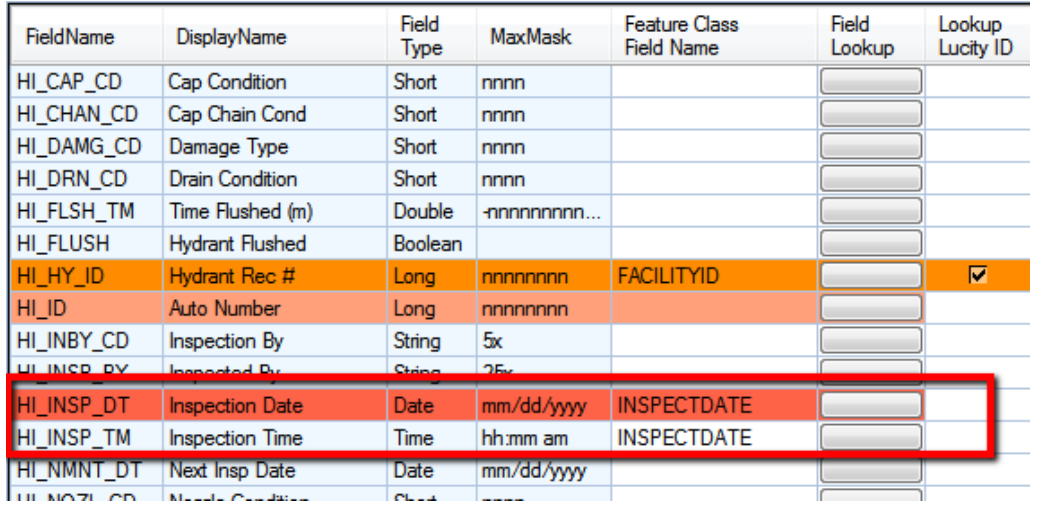

INSPECTDATE = "7/24/2014" HI\_INSP\_DT =  $7/24/2014$  and HI\_INSP\_TM = null INSPECTDATE = "7/24/2014 12:32 PM" HI\_INSP\_DT = 7/24/2014 and HI\_INSP\_TM = 12:32 PM INSPECTDATE = "12:32 PM"  $HI$  INSP  $DT$  = null and  $HI$  INSP  $TM$  = 12:32 PM

라는 다 귀누 나는 나는 국는 국는국는 <u>나는 나는 나</u>는

╬

# **HE UCITY**

### **Validations**

Starting with v2014r2, validations in the Lucity Geodatabase Configuration tool now include checks against map and feature services.

#### There are now three parts to the validation process:

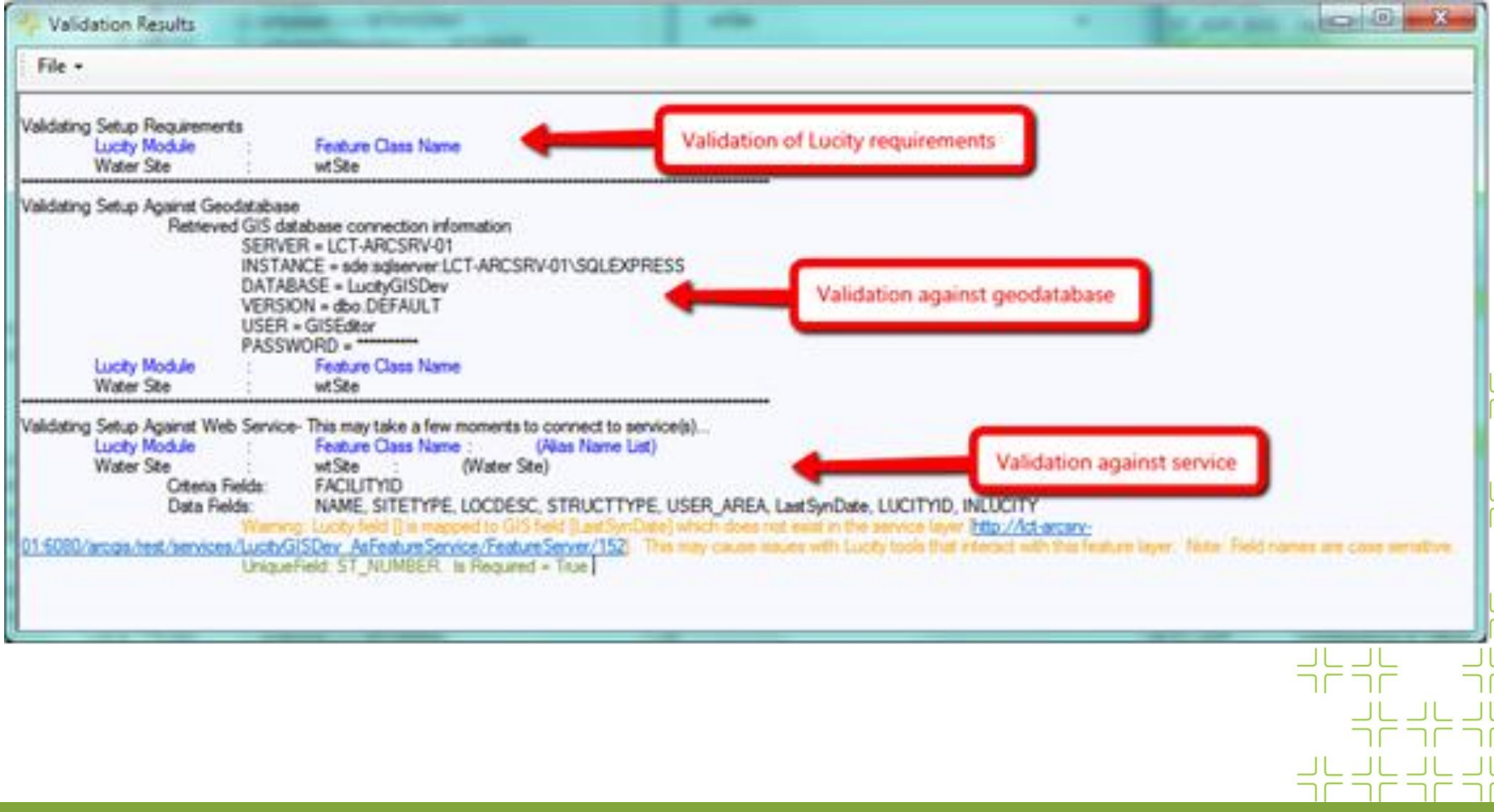

# Lucity GIS - ArcCatalog Demo

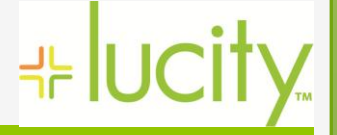

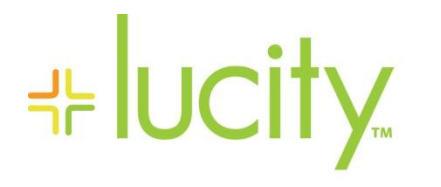

### **Lucity Web Map Changes for 2014**

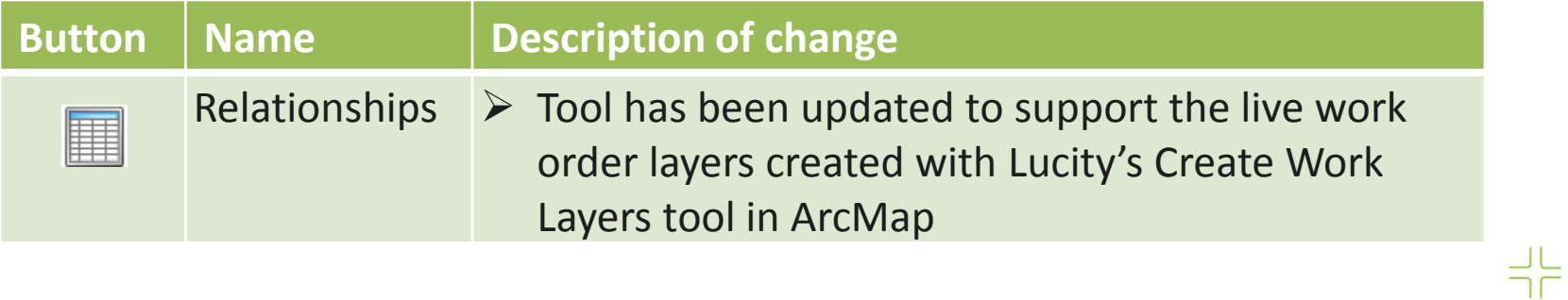

귀는 귀는  $\begin{array}{ccc} -1 & -1 & -1 \\ -1 & -1 & -1 \end{array}$  $\Rightarrow \models \Rightarrow \models$ 그는 그는 그는  $\frac{-1}{2} \frac{1}{r} = \frac{-1}{2} \frac{1}{r} = \frac{-1}{2} \frac{1}{r}$  $\begin{array}{c} -12.44 \end{array}$ 카누나는 나는 부부부 국는 국는 국는 국

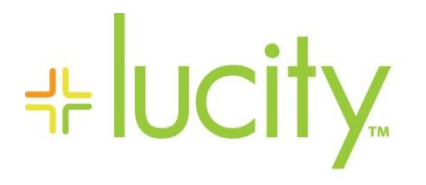

### **Lucity Web Map Changes for 2014r2**

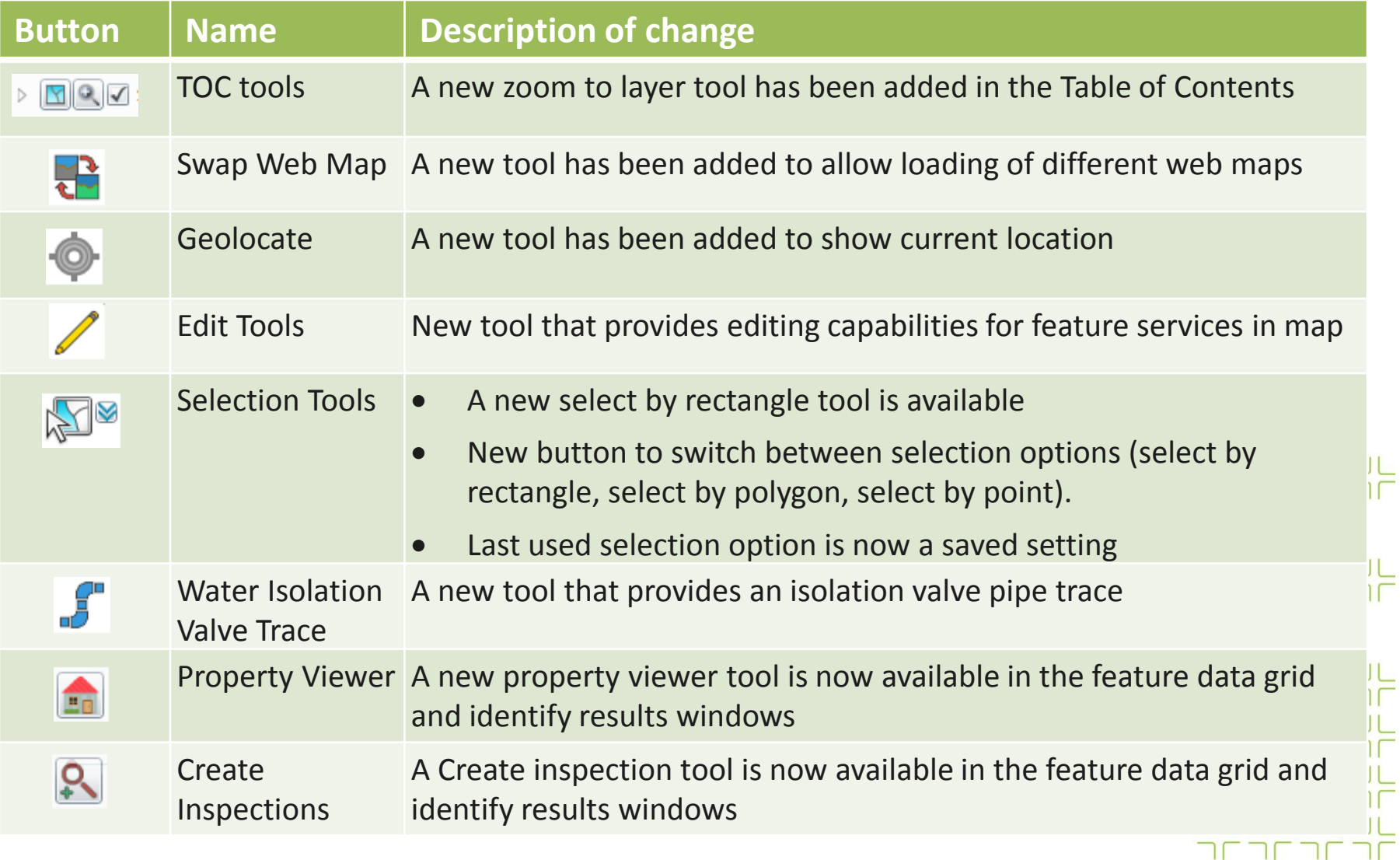

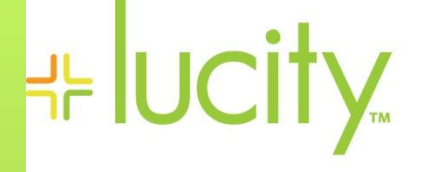

### **Geolocate Tool**

- A new tool has been added allowing users to show their current location on the map. This tool uses the W3C Geolocation API ([http://www.w3.org/TR/geolocation-API/\)](http://www.w3.org/TR/geolocation-API/).
- Enabling this tool will cause the web page to try and access the user's location information.
	- $\triangleright$  Since this could compromise a user's privacy, permission must be obtained before the web map can gain access. Each browser has its own policies and methods for requesting the user's permission.

╬

- 국는

라는 라는 다

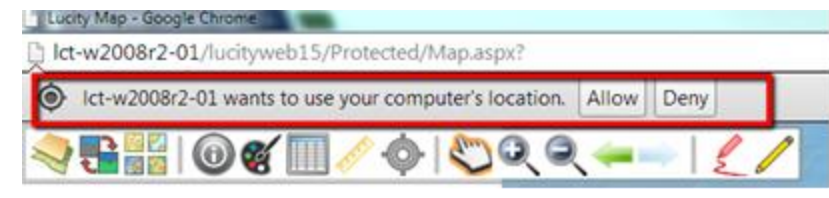

- $\triangleright$  The API is unaware of the underlying location information source.
	- ▶ Common sources of location include GPS and location derived from network signals such as IP address, RFID, WiFi and Bluetooth MAC addresses, and  $\frac{1}{15}$ GSM/CDMA cell IDs.

### **HE UCITY Water Isolation Valve Trace Tool**

A new tool has been added allowing users to perform a trace on their water main network showing locations of the nearest operational isolation valves. This tool could help determine which valves need to be closed in response to water main breaks and other leaks.

- $\triangleright$  This tool does not use the GIS environment to perform the trace, instead it performs the trace based upon the relationships between mains, valves, hydrants, and service laterals as they are defined in the Lucity database.
- $\triangleright$  For best results- water mains should be split at all isolation valves. If mains are not broken at isolation valves, the trace will still work, it is just that the entire main will be shown selected, extending the selection past the isolation valvered

국는

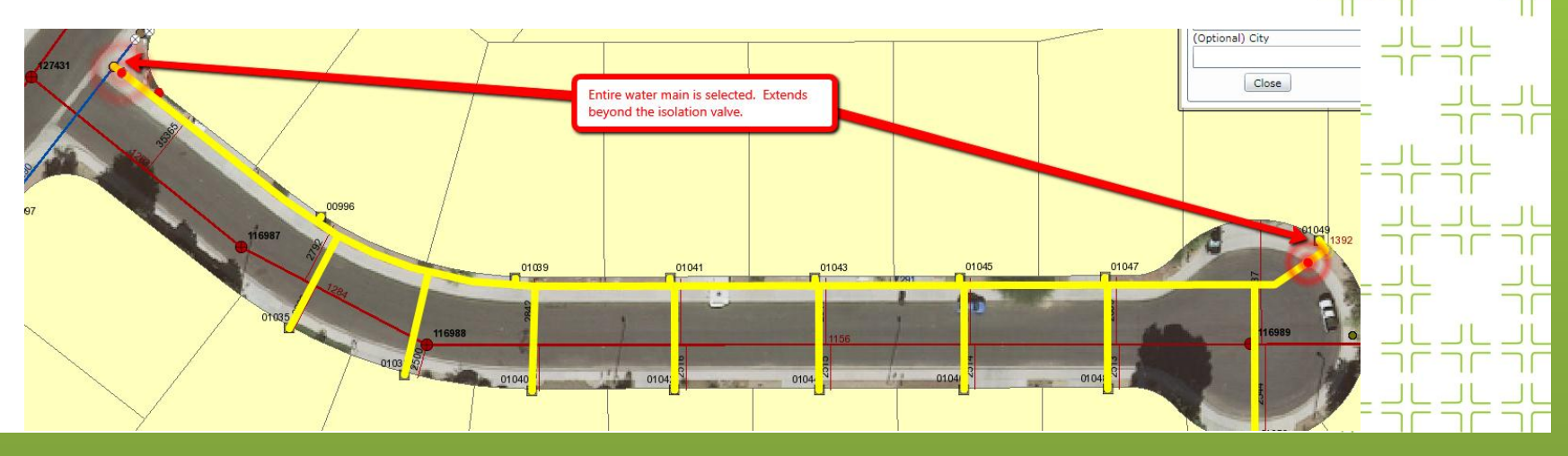

# **' Nucity™**

## **Edit Tools**

- $\triangleright$  Editing capabilities are only available for web maps that contain map services that have been configured to allow editing. This configuration is done with new options in the UI Admin Map Services and Map Setup modules.
- $\triangleright$  The edit toolset can be configured to work with any map service that has feature access enabled.
- $\triangleright$  The edit toolset can work on both Lucity linked and non-Lucity data.

╬

- $\triangleright$  The edit toolset found in the Lucity web map is an Esri out-of-the-box edit toolset. We currently haven't implemented any custom code or modifications to these tools.
- $\triangleright$  Note: When the Edit Toolset is active, the Lucity tools (Identify, Select, etc.) will not function on the edit layers.

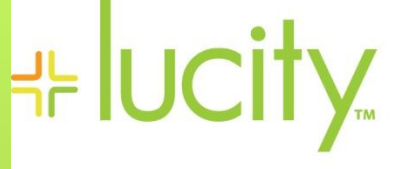

## **Edit Tools (cont.)**

#### **If editing Lucity linked data:**

- Lucity is not directly aware of the edits being made. **The Lucity database is not updated when you save your edits**. In order for Lucity to be updated with the edits made in the web map you **must do one** of the following:
	- Setup a GIS Scheduled Task (new functionality available with 2014r2) against the underlying feature classes.

#### or

- $\triangleright$  In ArcMap, using the Lucity Editor Extension run the Force Sync tool on the features that have been edited.
- Only basic editing tasks supported. Due to the nature of maintaining inspectionand work history along with feature relationships the following edits are not supported and should not be performed in the web map:
	- **Renumber** (changing the FacilityID/CommonID value for an existing feature)
	- **Delete** (deleting an existing feature)
	- **► Split** (splitting a sewer pipe, storm conduit, water pipe, or a street segment/subsegment/supersegment)
	- **Merge** (merging sewer pipes, storm conduits, water pipes, or street segments/subsegments/supersegments)

# Lucity GIS – Web Map Demo

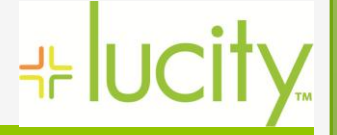

# **⊹ lucity**

## **Other GIS Sessions**

#### **Lucity Webmap Overview**

- Mon 1-1:50pm, Wed 3-3:50pm
- Provides in-depth look at the tools available with the Lucity Webmap

#### **GIS Administration for Web and Mobile Maps**

- Mon 2-2:50pm
- Provides an overview of how to setup and configure the various settings used with the Lucity Web and Mobile Maps. This section will include how to configure services to enable editing in the Lucity Web map. 부분

### **Lucity GIS Administrative Tools Part 1**

- Mon 3-3:50pm
- Provides an overview of the configuration and various tools used to configure Lucity GIS applications. 국는 국는 국는

### **Lucity GIS Administrative Tools Part 2**

- Mon 4-4:50pm
- In-depth look at the new Lucity GIS tools that interact with map and feature  $\frac{1}{2}$  in  $\frac{1}{2}$ Lucity Spatial, Lucity to GIS Updates via Feature Services, and GIS Scheduled Tasks.

국는국는

### **ArcGIS Server Administration Part 1-2**

- Tues 2-2:50pm
- Details on the various settings and items to consider when creating map and  $\overline{d}$ services plus much more.

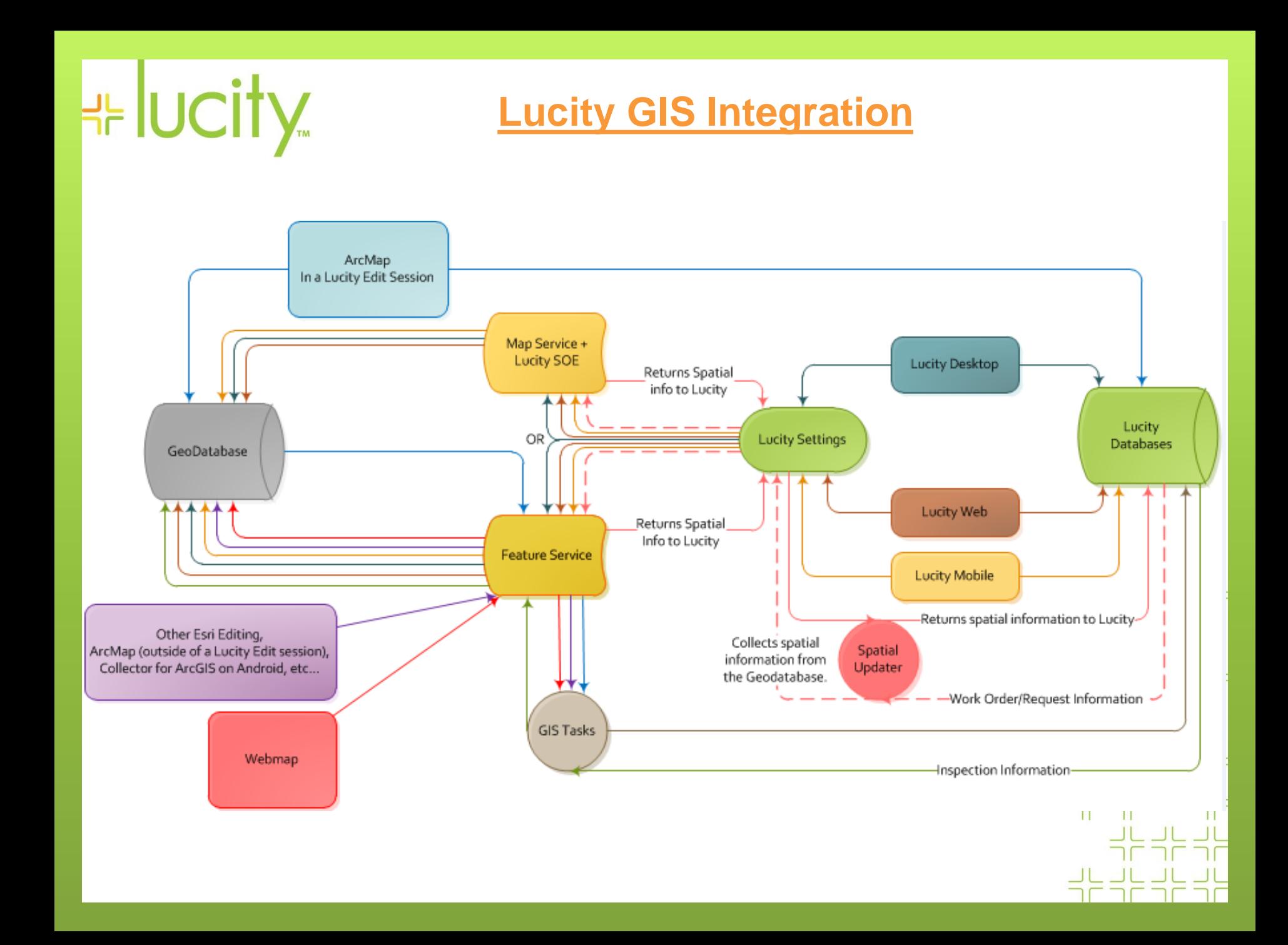